## Referente ao edital de abertura PROGRAD nº19 de 25 setembro de 2020

Orientações para Realizar a previsão de materiais de Consumo para PEG

- 1 Entrar no SIPAC com login e senha da UFGD (o mesmo do e-mail da UFGD)
- 2 Acessar o Menu: Requisições > Material/Serviço > Consultar Disponibilidade em Estoque (http://sipac.ufgd.edu.br/sipac/)

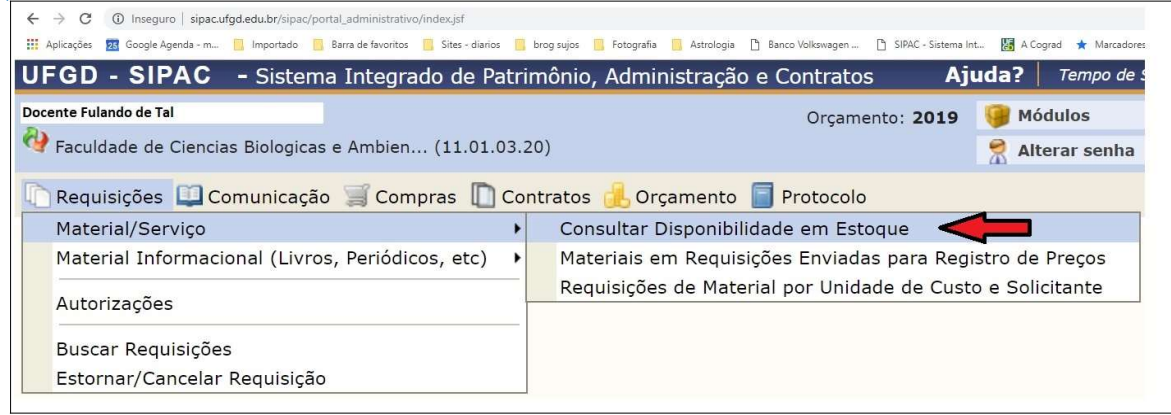

3 -Fazer a consulta de materiais na tela abaixo:

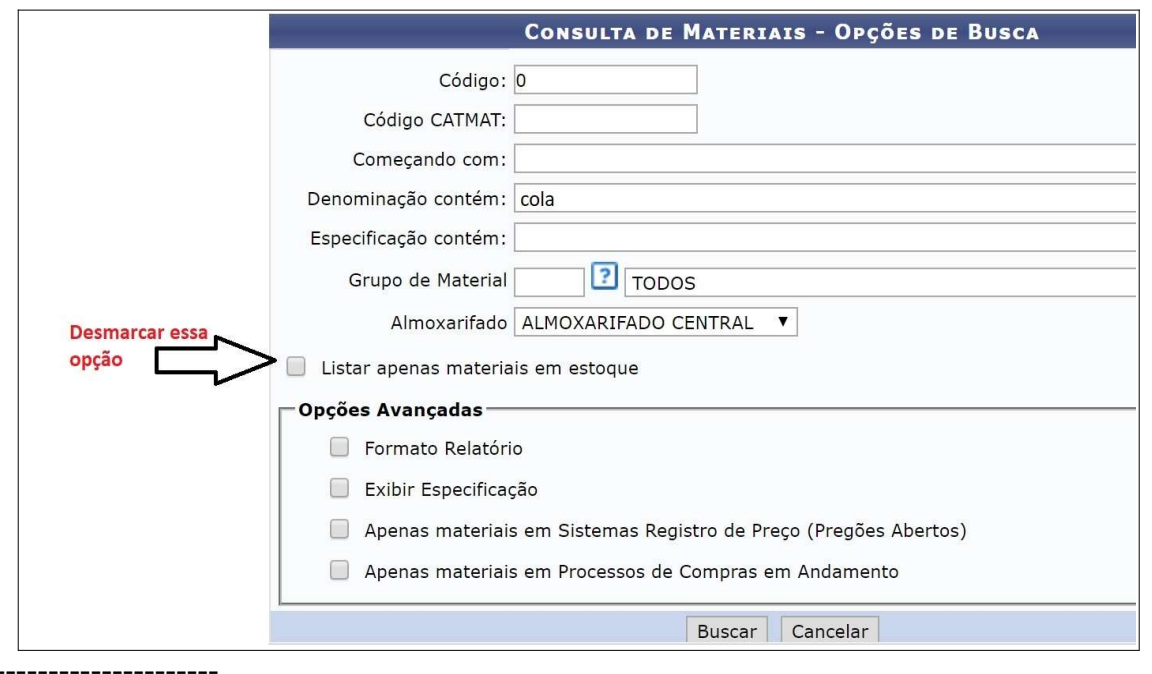

## 4 – Preencher a previsão de materiais, com o resultado da consulta.

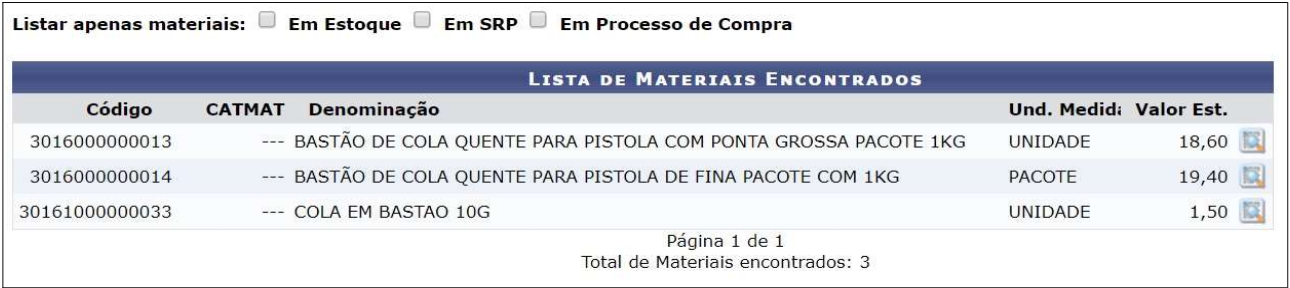

## $5$  – Preencher a planilha de previsão de materiais para o PEG

. . . . . .<br>Arquivo Editar Exibir Inserir Eormatar Estilos <u>P</u>lanilha <u>D</u>ados Fe<u>r</u>ramentas <u>J</u>anela A<u>ju</u>da  $\boxed{\text{M}}$   $\mathbb{Z}$  = |  $\frac{1}{2}$ 

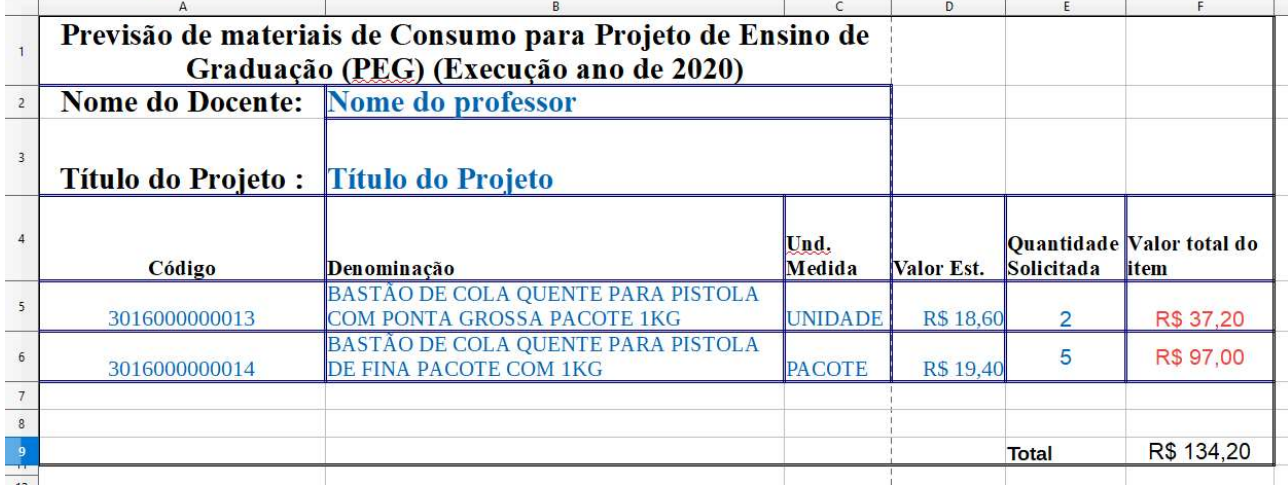